# Gwerthusiad Taenlen

Catrin Evans

# Y Dasg

Fel rhan o'r dasg hon, roedd rhaid i mi gynllunio a chreu system gyfrifiadurol taenlen ar gyfer cyfleuster gofal dydd a sba cŵn Sam Smith. Roedd rhaid i'r daenlen allu bwydo i mewn a chadw manylion gweithwyr presennol a gweithwyr newydd, cyfrifo a chynhyrchu Slip Talu sy'n gallu cael ei roi i bob aelod o staff bob wythnos a chynhyrchu Crynodeb unigol o'r cyfanswm cyflog crynswth, cyfanswm cyflog net a'r cyfanswm didyniadau ar gyfer pob gweithiwr dros gyfnod o un mis.

## Ymchwil

Cyn i mi allu ddechrau'r dasg roedd rhaid i mi wneud ymchwil i ychydig o bethau er mwyn sicrhau fy mod i'n cynllunio'r taenlen yn gywir fel ei bod yn gweithio fel y mae fod. Roedd rhaid i mi ymchwilio i wasanaethau cerdded, gofalu a sba cŵn er mwyn cael syniad o'r fath o daenlen bydd angen ar y cwmni fel bod y taenlen rydw i'n creu yn gweithio'n effeithiol i gwmni Sam Smith. Roeddwn i wedi ymchwilio i sut i ddefnyddio fformiwlau 'SUMIFS' ac 'IFS' er mwyn i mi allu ei ddefnyddio'n gywir yn fy nhaenlen i. Roedd rhaid i mi ymchwilio i sut i ddefnyddio fformiwlau 'VLOOKUP' er mwyn i mi allu ei ddefnyddio'n llwyddiannus yn fy nhaenlen i. Yn y dyfodol, gallaf ymchwilio'n well trwy ymestyn yr ymchwil ymhellach er mwyn i mi gael dealltwriaeth well o sut i ddefnyddio'r fformiwlau fel fy mod yn hyderus wrth ei ddefnyddio yn fy nghwaith.

Defnyddiais wefan <https://support.office.com/en-gb/article/SUMIFS-functionc9e748f5-7ea7-455d-9406-611cebce642b> er mwyn ôl gwybodaeth am sut i ddefnyddio fformiwla SUMIFS. Roedd yna wybodaeth ddefnyddiol yn ogystal â fideo tiwtorial yn dangos sut i ddefnyddio'r fformiwla. Roedd hwn yn wefan ddibynadwy gan ei fod yn wefan swyddogol Microsoft felly roedd y wybodaeth yn sbesiffig ar gyfer feddalwedd Microsoft Office Excel. Roedd y wefan yn ddefnyddiol gan fod ddigonedd o wybodaeth ar gael i mi allu dysgu sut i ddefnyddio fformiwla SUMIFS.

Er mwyn cwblhau'r dasg hon, defnyddiais wefan llywodraeth y Deyrnas Unedig <https://www.gov.uk/government/news/the-government-accepts-minimumwage-rate-recommendations--2> i ddarganfod isafswm cyflogau tâl y wlad ar gyfer pobl o wahanol oedrannau. Roedd y ffynhonnell yma'n ddibynadwy gan ei fod yn wefan swyddogol sydd wedi dod o'r llywodraeth ac felly mae'n gywir ac yn ddilys. Roedd y wefan yn dda iawn ac mi oedd yna ddigonedd o wybodaeth wedi ei gynnwys er mwyn i mi allu ei ddefnyddio yn fy ngwaith i.

Defnyddiais wefan <https://support.office.com/en-gb/article/VLOOKUP-function-0bbc8083-26fe-4963-8ab8-93a18ad188a1> er mwyn dysgu sut i wneud

ffwythiannau VLOOKUP yn llwyddiannus. Yn debyg i'r daflen am fformiwla SUMIFS, roedd yna wybodaeth a chyfarwyddiadau clir ar y dudalen yn ogystal â fideo tiwtorial. Mae'r wefan yn un ddibynadwy oherwydd ei fod yn sbesiffig i'r feddalwedd. Roedd y wefan yn ddefnyddiol gan fod y wybodaeth yn glir ac yn fanwl iawn.

Defnyddiais ffeiliau CBAC er mwyn cwblhau'r dasg,

<file:///U:/CA5/Blwyddyn%2012/TGCh/AICT2/2017%20AICT%202%20CYM/Introd uction.html>. Roedd y ffeiliau yn ddefnyddiol iawn gan ei fod yn cynnwys manylion am beth sydd angen i'r daenlen allu ei wneud, manylion am oriau, pensiynau, yswiriant gwladol a threth incwm yn ogystal â ffeiliau defnyddiol sydd ei angen ei ddefnyddio megis logo'r cwmni a'r manylion cyswllt. Mae'r ffynhonnell hon yn ddibynadwy gan ei fod wedi dod yn swyddogol oddi wrth CBAC sydd wedi gosod y dasg i ni ei gwblhau. Roedd rhan fwyaf o'r wybodaeth oedd angen ar gael oni bai am fanylion cyfradd tâl.

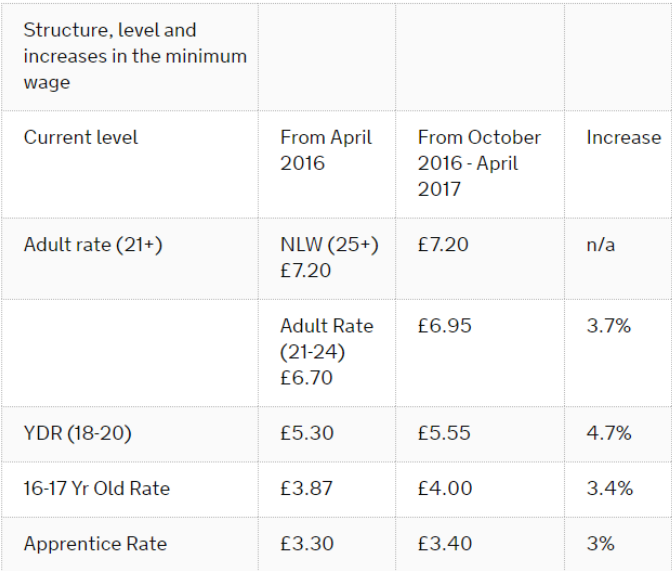

# Cynllunio'r Dasg

Er mwyn i mi gynllunio fy nhaenlen yn llwyddiannus, defnyddiais daflenni cynllunio A3. Roedd y rhain wedi galluogi i mi gynllunio'r taflenni'n effeithiol gan fod modd i mi wneud cynllun gwreiddiol ac yna mynd yn ôl ato i wneud unrhyw newidiadau oedd angen i wella ansawdd y cynlluniau. Roeddwn i wedi gwneud drafft gyntaf o'r holl gynlluniau ac yna wedi gofyn am adborth oddi wrth athro. Yn dilyn hwn, mi wnes i ychwanegu mwy o fanylion i'r cynlluniau er mwyn iddynt fod yn fwy cywir a ddefnyddiol wrth wneud y daenlen ei hun. Yn y cynlluniau, mi wnes i gynnwys manylion am ba gelloedd sy'n mynd ym mhle, pa fformiwlâu sy'n mynd yn y celloedd, rheolau dilysu, lliwiau, meintydd a ffontiau. Trwy gynnwys yr holl fanylion yma, roedd fy nghynlluniau'n fanwl iawn ac felly wedi helpu i mi allu paratoi'n drylwyr yn barod i wneud y daenlen ei hun. Er mwyn cynllunio'n

well yn y dyfodol, byddaf yn cynnwys manylion am negeseuon dilysu er mwyn iddynt fod mor fanwl ag sy'n bosib ac i wella defnyddioldeb y cynlluniau.

### **Creu**

Er mwyn i mi greu'r daenlen, defnyddiais feddalwedd Microsoft Office Excel. Defnyddiais y feddalwedd yma gan ei fod yn galluogi i mi ddefnyddio ffwythiannau a fformiwlâu yn fy nhaenlen yn effeithiol. Roedd modd i mi ddefnyddio macros er mwyn trosglwyddo a storio manylion ar dudalennau gwahanol. Roedd y feddalwedd wedi galluogi i mi gadw fy nhaenlen yn drefnus ac i gael gorffeniad taclus a phroffesiynol. Wrth gwblhau'r dasg yma, datblygais sgiliau Excel, wrth ddefnyddio'r feddalwedd i greu'r daenlen ei hun. Defnyddiais sgil cyfathrebu wrth ofyn am adborth gan gyfoedion er mwyn gwella fy ngwaith. Datblygais sgil datrys problemau wrth geisio darllen codau'r macros pan nad oeddent yn gweithio er mwyn ei thrwsio'n iawn.

Er mwyn i mi allu creu system taenlen lwyddiannus, roedd rhaid i mi ddilyn strwythur penodol wrth gwblhau'r gwaith i allu sicrhau ansawdd arbennig o dda. Yn gyntaf roeddwn wedi darllen y briff yn ofalus er mwyn sicrhau fy mod yn deall y dasg yn iawn. Yna, es i ymlaen i ymchwilio i wasanaethau gofal a sba cŵn sy'n debyg i'r gwasanaeth mae Sam Smith am gynnig. Yna, ymchwiliais i unrhyw fformiwlâu nad oeddwn yn gyfarwydd â er mwyn i mi allu sicrhau bod y system yn gweithio'n effeithlon. Wedi i mi orffen hyn, es i ymlaen i gynllunio'r system er mwyn sicrhau bod strwythur clir i'r gwaith. Yn dilyn hyn, dechreuais greu ddrafft 1 y daenlen. Roedd y drafft yma'n syml iawn heb unrhyw liw. Roedd yna ychydig o facros yn mynd a'r defnyddiwr at dudalennau penodol a fformiwla ar gell 'rhif staff' ar dudalen 'mewnbynnu staff' yn cynyddu'r rhif yn awtomatig wrth fewnbynnu aelod newydd o staff i'r system. Roeddwn wedi mwynhau gwneud hyn oherwydd nad oeddwn wedi defnyddio'r cod yna o'r blaen felly roeddwn wedi dysgu rhywbeth newydd wrth ei wneud. Yna, anfonais i'r drafft at aelod arall y dosbarth er mwyn derbyn adborth ar sut i wella a datblygu fy ngwaith. Wedi i mi dderbyn yr adborth yn ôl, es i ymlaen i ddatblygu'r gwaith yn nrafft 2. Roedd y drafft hwn llawer yn fwy manwl gan fy mod wedi ychwanegu mwy o fformiwlâu. Roeddwn wedi ychwanegu rheolau dilysu i'r celloedd ac wedi defnyddio macros copi a gludo i drosglwyddo gwybodaeth a data rhwng tudalennau. Yna, anfonais ail ddrafft y system at athro er mwyn derbyn adborth i ddatblygu'r daenlen ymhellach. Ychwanegais negeseuon dilysu a 'named ranges' er mwyn gwella effeithlonrwydd y system. Mi wnes i ffeindio hi'n anodd defnyddio 'named ranges' gan fy mod yn anghofio i recordio macro yn newid yr amrediad felly nid oeddent wastad yn gweithio'n dda. Ychwanegais liw at y daenlen er mwyn ei wneud yn soffistigedig ac roeddwn wedi sicrhau bod yr holl ffontiau yn gyson i ddangos aeddfedrwydd.

Credaf fod y dull yma o greu'r daenlen wedi gweithio'n ardderchog gan ei fod wedi galluogi mi i gael barn eraill am fy ngwaith o ddau safbwynt gwahanol sydd o ganlyniad wedi caniatáu i mi allu datblygu fy ngwaith er mwyn iddo fod yn ddefnyddiol iawn i'r cwmni.

Wrth greu'r daenlen, un o'r problemau wnaeth godi oedd bod y manylion ar dudalen 'manylion staff' heb ei drefnu yn ôl rhif staff. Er mwyn orchfygu'r broblem yma, roedd rhaid i mi wneud macro newydd yn trefnu'r rhifau staff o'r lleiaf i'r mwyaf ac yna wedi copïo cod y macro yna i gôd y macro sy'n copïo a gludo'r wybodaeth i'r tabl. Mi wnaeth hwn sicrhau bod yr holl fanylion sy'n cael ei mewnbynnu'n cael ei drefnu yn ôl rhif staff fel ei bod yn haws i'w ddeall.

Wrth i mi geisio cyfrifo'r cyfanswm ar gyfer y cyflog net ar dudalen 'dadansoddiad misol', sylweddolais nad oedd y fformiwla'n gweithio'n gywir ac roedd neges #VALUE! Yn codi yn y gell. Er mwyn cywiro hyn, mi wnes i ail-wneud y 'named ranges' a'i copio i'r cod macro'r gell ac mi wnaeth hyn ddatry s y broblem fel bod y fformiwla'n gweithio'n arbennig o dda.

Problem arall wnaeth godi yn ystod y broses creu oedd bod yr holl rifau staff ddim yn ymddangos yn y rhestr dewis ar dudalen 'slip cyflog' wrth fewnbynnu aelod arall o staff ar dudalen 'mewnbynnu staff'. Er mwyn oresgyn y broblem yma, roedd rhaid i mi ddefnyddio 'named ranges' yng ngholofn 'rhif staff' ar dudalen 'manylion staff' er mwyn sicrhau bod modd i'r defnyddiwr dewis unrhyw rif staff o'r rhestr. Roedd hyn wedi gwella defnyddioldeb y gwaith er mwyn sicrhau ei fod yn gweithio'n effeithiol.

Wedi i mi warchod y tudalennau priodol, sylweddolaf nad oedd y macros copio a gludo'n gweithio bellach. Roedd hyn oherwydd bod y tudalen wedi ei warchod ac felly nid oedd modd i'r macro dewis y celloedd er mwyn ei gopïo a gludo i dudalen arall yn hawdd. Er mwyn datrys y broblem yma, ysgrifennais god 'activesheet.unprotect' ar ddechrau cod y macro a 'activesheet.protect' ar ddiwedd cod y macro er mwyn ei fod yn dad warchod y dudalen er mwyn copi a gludo'r wybodaeth ac yna yn ei ail warchod wedi i hyn gael ei wneud yn llwyddiannus. Wrth wneud hyn, roeddwn yn sicrhau bod y data ar y tudalennau'n cael ei warchod ond bod dal modd i ddefnyddio'r data ar gyfer rhannau arall y daenlen.

### Newid Dull Gweithredu Er Mwyn Osgoi Problemau

Pe bawn yn gwneud y gwaith eto, byddaf yn gwella'r dull gweithredu trwy osgoi defnyddio ffon gôf i storio gwaith. Wrth gwblhau'r taenlen, collais rhannau o fy ngwaith gan nad oedd y ffon gôf yn gweithio'n iawn ac felly roedd rhaid i mi ailwneud darnau sy'n golygu fy mod wedi gwastraffu amser. Tro nesaf, byddaf yn

gwneud ail-gopi o fy ngwaith ar storfa cwmwl neu ar Google Classroom er mwyn sicrhau nad yw'r gwaith yn cael ei golli ac er mwyn ei bod yn ddiogel. Mi fydd hyn hefyd yn sicrhau bod fy ngwaith yn cael ei bacio fyny 2 waith y dyd d er mwyn gwella'r diogelwch hyd yn oed yn fwy.

Byddaf hefyd yn arbed y gwaith yn fwy aml er mwyn osgoi colli gwaith. Wrth gwblhau'r profi, roedd y meddalwedd wedi crasio sy'n golygu fy mod wedi colli rhannau o fy ngwaith ac roedd rhaid i mi ei ail-wneud. Tro nesaf, byddaf yn arbed y gwaith yn aml er mwyn sicrhau ei bod yn ddiogel os yw'r meddalwedd yn crasio.

# Derbyn Adborth

Wrth wneud y daenlen yma, mi wnes i dderbyn adborth mewn 2 ffordd er mwyn sicrhau bod y gwaith o safon uchel. Yn gyntaf, mi wnes i ddrafft 1 y daenlen. Yna, anfonais y daenlen at aelod arall y dosbarth er mwyn gofyn am adborth. Wedi i mi dderbyn yr adborth yn ôl, defnyddiais y sylwadau wrth weithio ar ddrafft 2 y daenlen. Ychwanegais liw at y daenlen fel ei bod yn edrych yn lliwgar. Roeddwn wedi sicrhau bod yr meintydd a steil y ffontiau yn gyson er mwyn sicrhau ei fod yn edrych yn broffesiynol. Ychwanegais facros i'r daenlen er mwyn mynd a'r defnyddiwr i dudalennau penodol yn gyflymach. Ychwanegais reolau dilysu ar unrhyw gell sy'n cael ei mewnbynnu gan y defnyddiwr er mwyn sicrhau bod y wybodaeth sy'n cael ei fewnbynnu i'r daenlen yn ddilys.

Credaf fod yr adborth hwn wedi bod yn ddefnyddiol i mi wrth gwblhau'r dasg gan ei fod wedi galluogi i mi ddatblygu fy ngwaith ymhellach ac wedi helpu i mi sicrhau ansawdd uchel i'r gwaith gorffenedig. Oherwydd hyn, roeddwn wedi defnyddio'r adborth yn dda wrth ddatblygu'r gwaith gan ei fod wedi dod oddi wrth bobl sy'n ddibynadwy.

# Datblygu'r gwaith gorffenedig

Ar ôl i mi orffen drafft 2 y daenlen, anfonais fy ngwaith at athro er mwyn derbyn adborth i wella. Wrth dderbyn yr adborth yn ôl, ychwanegais fwy o fanylion a chywiriadau at y gwaith fel bod y daenlen yn gweithio'n gywir. Ychwanegais negeseuon dilysu i'r daenlen er mwyn i'r defnyddiwr wybod beth sydd fod mynd ym mha gelloedd yn haws. Defnyddiais 'named ranges' er mwyn sicrhau ei fod yn bosib dewis unrhyw un o'r tabl ar dudalen 'manylion staff' wrth ychwanegu person newydd i'r daenlen. Defnyddiais SUMIFS i gyfrifo'r nifer o ddyddiau ar dudalen 'slip cyflog' fel bod modd i'r daenlen gyfrifo cyfanswm y lwfans yn gywir. Mi wnes i warchod y tudalennau heblaw am gelloedd penodol er mwyn sicrhau nid yw'r defnyddiwr y medru newid unrhyw fanylion heblaw am beth maent yn mewnbynnu ei hun. Mi fydd hyn yn sicrhau bod y manylion sydd yn y daenlen yn

ddiogel ar bob achlysur. Roeddwn wedi sicrhau bod popeth ar y daenlen yn gweithio'n effeithiol er mwyn sicrhau nad oedd unrhyw gamgymeriadau yn y daenlen. Wrth gwblhau'r gwelliannau yma, cafodd safon y gwaith gorffenedig ei godi gan ei fod wedi sicrhau diogelwch y data ac wedi sicrhau bod y daenlen yn gweithio'n effeithiol i'r cwmni. Mae'r daenlen yn addas i'r gynulleidfa targed nawr gan fod cyfarwyddiadau clir ar bob cell sydd rhaid cael ei mewnbynnu gan y defnyddiwr. Nid ydynt yn gallu newid un rhywbeth ar ddamwain ac mae'r daenlen yn edrych yn broffesiynol ac yn soffistigedig. Mae'r gwaith yn cyflawni'r pwrpas yn llwyddiannus gan ei fod yn ateb y briff yn gywir ac yn storio'r holl fanylion sydd angen mewn un man penodol.

# **Cyfyngiadau**

Y prif gyfyngiad sydd i'r daenlen yw ei fod yn gweithio am un flwyddyn yn unig. Oherwydd y dyddiad, nid oes modd defnyddio'r daenlen am fwy na blwyddyn felly bydd rhaid cynhyrchu taenlen arall ar gyfer pob flwyddyn. Gall hyn fod yn aneffeithlon i'r cwmni gan ei fod yn wastraff amser ac arian.

Cyfyngiad arall i'r daenlen yw'r ffaith bod y "Named Ranges" ond yn gweithio am nifer benodol o staff. Mi fyddent yn stopio gweithio wrth gy rraedd rhif penodol ac felly ni fydd modd ddewis pob aelod o staff o'r rhestr yng nghelloedd 'rhif staff' y daenlen. Mi fydd hyn yn wendid gan ei fod yn golygu bod rhaid cynhyrchu taenlen newydd sy'n gallu fod yn gymhleth.

Wendid arall i'r daenlen yw'r ffaith nad oes modd dileu cofnod staff o'r system. O ganlyniad i hyn, gall y wybodaeth fod yn anghyfoes ac yn amherthnasol. Pe bawn gen i amser ar ddiwedd y dasg, byddaf yn mynd yn ôl at y daenlen ac yn ychwanegu nodwedd sy'n galluogi i'r defnyddiwr dileu cofnod o'r system er mwyn gwella effeithlonrwydd y daenlen.

Yn flynyddol, mae'r cyfraddau tâl yn newid. Nid yw'r daenlen yn diweddaru'r manylion yma'n syth, mae rhaid ei wneud â llaw. Gall hyn achosi problem i'r cwmni wrth i'r wybodaeth fod yn anghyfoes ac felly mi fydd y slipiau tâl yn anghywir.

# Gwerthuso

Yn fy marn i, mae'r gwaith yn addas i'r gynulleidfa darged gan fy mod wedi defnyddio ffont cyson trwy gydol y daenlen. Mae hyn yn rhoi gorffeniad soffistigedig i'r gwaith gorffenedig. Rwyf hefyd wedi defnyddio lliwiau cyson yn y daenlen sydd yn sicrhau gorffeniad aeddfed gan fod popeth yn cyd-fynd. Mae'r gorffeniad yn un syml ac mae'r daenlen ei hun yn hawdd i'w ddefnyddio. Mae hyn yn sicrhau nad yw'r daenlen yn rhy gymhleth.

Credaf fod y daenlen yn ateb y briff yn arbennig o dda gan ei fod yn cwrdd â pob un o'r meini prawf llwyddiant yn glir.

Gallu bwydo i mewn a chadw manylion gweithwyr presennol a gweithwyr newydd: Mae'r taenlen yn medru cadw manylion gweithwyr newydd a phresennol yn daclus yn nhabl manylion staff. Mae hyn yn sicrhau bod y system yn hawdd i'w ddeall ac yn edrych yn soffistigedig. Er mwyn gwella hyn, gallaf ychwanegu botwm i allu ddileu cofnod gweithiwr os oes angen fel bod y ddata'n gyfoes.

Cyfrifo a chynhyrchu Slip Talu sy'n gallu cael ei roi i bob aelod o staff bob wythnos: Mae'r system yn cynhyrchu a chreu slip talu i bob aelod o staff yn wythnosol yn llwyddiannus. Mae'r slip talu hefyd yn cael ei storio mewn tabl er mwyn sicrhau ei bod yn strwythuredig ac yn broffesiynol. Er mwyn gwella hyn, gallaf wedi ychwanegu blwch drop down i'r gell 'dyddiad diwedd wythnos' er mwyn lleihau'r siawn o ddyddiad anghywir yn cael ei mewnbynnu gan y defnyddwyr. Mi fydd hyn yn gwella dibynadwyedd y system.

Cynhyrchu crynodeb unigol o'r cyfanswm cyflog crynswth, cyfanswm cyflog net a'r cyfanswm didyniadau ar gyfer pob gweithiwr dros gyfnod o un mis: Mae'r system yn cynhyrchu'r crynodebau yn llwyddiannus ar dudalen slip cyflog. Maent yn ddibynadwy gan ei fod yn cynhyrchu crynodebau manwl cywir i bobl o wahanol oedrannau. Er mwyn gwella hyn, gallaf ddarparu cyfarwyddiadau clir i'r defnyddwyr allu newid y fformiwlau i gyfrifo'r cyfansymiau rhag ofn bod y cyfradd cyflog isafswm yn codi ar unrhyw adeg. Mi fydd hyn yn gwella'r defnyddioldeb yn y dyfodol.

Pe bawn am wneud y dasg hon eto, gallaf wella effeithlonrwydd fy ngwaith trwy ychwanegu botwm sy'n galluogi i'r defnyddiwr dileu cofnod staff o'r system. Mi fydd hyn yn ddefnyddiol os oes aelod o staff yn gadael y cwmni er mwyn sicrhau bod y manylion staff sydd ar y system yn gyfoes ac yn fanwl gywir ar bob adeg. Byddaf hefyd yn ychwanegu botwm sy'n galluogi i'r defnyddiwr warchod a dadwarchod y tudalennau er mwyn iddynt allu golygu'r cofnodion. Mi fydd hyn yn gwella defnyddioldeb y daenlen trwy alluogi iddynt newid cofnodion yn lle orfod dileu'r cofnod yn gyfan gwbl.

Fy mhrif gryfder wrth wneud y dasg oedd fformiwlâu VLOOKUP. Roeddwn i'n mwynhau ei wneud ac wedi ffeindio ei fod yn weddol syml wedi i mi geisio ei wneud y tro gyntaf. Roedd hyn wedi galluogi i mi allu defnyddio'r fformiwla'n hyderus yn y daenlen.

Fy mhrif wendid wrth wneud y dasg oedd ysgrifennu'r fformiwla SUMIFS gan nad oedd gen i brofiad o'i wneud yn y gorffennol felly nad oeddwn i'n teimlo'n

hyderus wrth ei wneud. Erbyn diwedd y dasg, roeddwn wedi dod yn fwy cyfarwydd â'i defnyddio felly roedd y dasg wedi helpu i mi ddatblygu fy sgiliau TGCh.

Wrth gyflawni'r dasg hon, dilynais set o ganllawiau er mwyn sicrhau fy mod yn gweithio'n ddiogel. Mi wnes i storio bagiau o dan y ddesg yn daclus er mwyn sicrhau nad oedd unrhyw un yn gallu baglu drostynt hwy ac achosi damwain. Eisteddais i fyny yn syth ar gadair wrth ddesg er mwyn osgoi straen ar y cefn. Roedd rhaid i mi gymryd 5 munud o saib oddi ar y cyfrifiadur bob awr er mwyn sicrhau nad oeddwn yn achosi poen neu straen ar y llygaid. Roeddwn wedi cadw bwyd a diodydd i ffwrdd o'r cyfrifiadur er mwyn osgoi'r risg o dorri'r cyfrifiadur. Cadwais dop monitor y cyfrifiadur yn lefel gyda fy llygaid er mwyn osgoi anaf neu straen ar y gwddf.